# **Grouped Filter Results gadget**

The **Grouped Filter Results** gadget calculates sums of multiple fields while the source issues are **gr ouped** by one custom field.

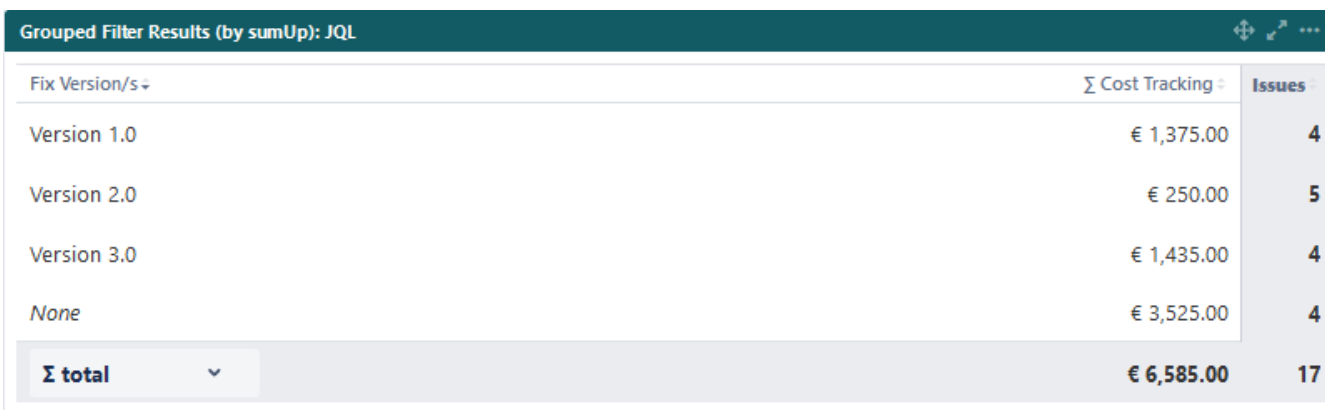

#### Configuration ිරා

## What is the name of your gadget?

Add a **custom title** to the gadget for **easier identification**. If nothing is set, the title will be generated by combining the gadget name and the selected filter/ JQL.

## Which issues do you want to analyze?

Select whether you want to use a **predefined JQL Filter or a custom JQL** to get the issues.

## Which fields would you like to display?

**Add fields** to be displayed as **columns** and reorder them using **drag** and **drop**.

The **sum/ average** of a field will only be displayed, if a **[calculation rule](https://apps.decadis.net/display/SUMSERVER/sumUp+calculation+rules)** has been created.

If there are multiple calculation rules for a single field, they all are selectable from the dropdown list.

The field name will be written in **parentheses behind the rule name**.

# Av Story Points (Story Points) Ø Story Points (Story Points)

∑ Story Points (Story Points)

## How do you want to group the results?

Select a field that will be used to **group** the **results** on the **Y-axis**.

**Grouping by name instead by ID**

#### **SINCE VERSION 3.6.0**

When selecting one of the following fields, it is possible to group by their name instead of the ID:

- Version fields (Affected version, Fix version)
- Components field
- Option select custom fields

By **default**, the values will be **grouped by their ID**, meaning that there might be several options that have the same name (e.g. 2 components from different projects) but since they don't have the same ID in the database, they will be treated as two different values.

When **checking the checkbox**, options with the **same value will be treated as one option**, even though they are saved as different values in the database.

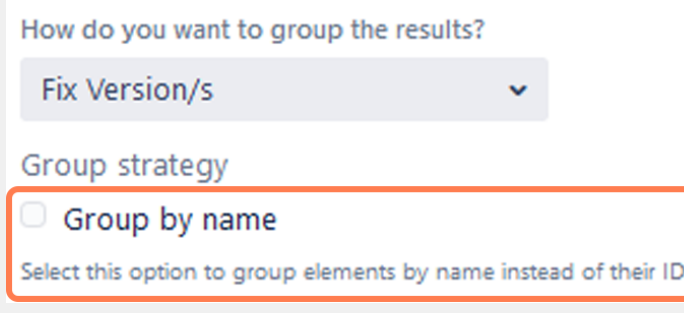

## How many rows do you want to display per page?

Choose how many results you want to display on your dashboard.

## Which time period do you want to display as default?

#### **SINCE VERSION 3.8.0**

If you have chosen to group the data by a **date** (e.g. **Due date**), you can set a default time period for the displayed data when the gadget is loaded or refreshed.

You can choose between:

- **Current week**
- **Current month**
- **Current quarter**
- **Current year**
- **All-time**

## Which default for the date aggregation level do you choose?

#### **SINCE VERSION 3.8.0**

If you have chosen to group the data by a **date** (e.g. **Due date**), you can set a default time period for the displayed data when the gadget is loaded or refreshed.

- **Daily**
- **Weekly**
- **Monthly**
- **Quarterly**
- **Yearly**

## Refresh Interval

You can choose between:

- **Never**
- **Every 15 Minutes**
- **Every 30 Minutes**
- **Every 1 Hour**
- **Every 2 Hours**

If **Never** is selected, the gadget will only be refreshed on page reload.

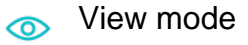

## Sorting

The colums can be sorted by **clicking on the small arrows** next to each colum header.

## Filter bar

#### **SINCE VERSION 3.8.0**

The gadget displays an additional filter at the top when **a date field is selected** in the configuration.

Initially, it is pre-populated with the value set in the configuration and the data is displayed accordingly.

Current year  $\ddot{\phantom{1}}$ 

01/Jan/24-31/Dec/24

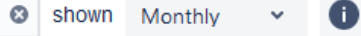

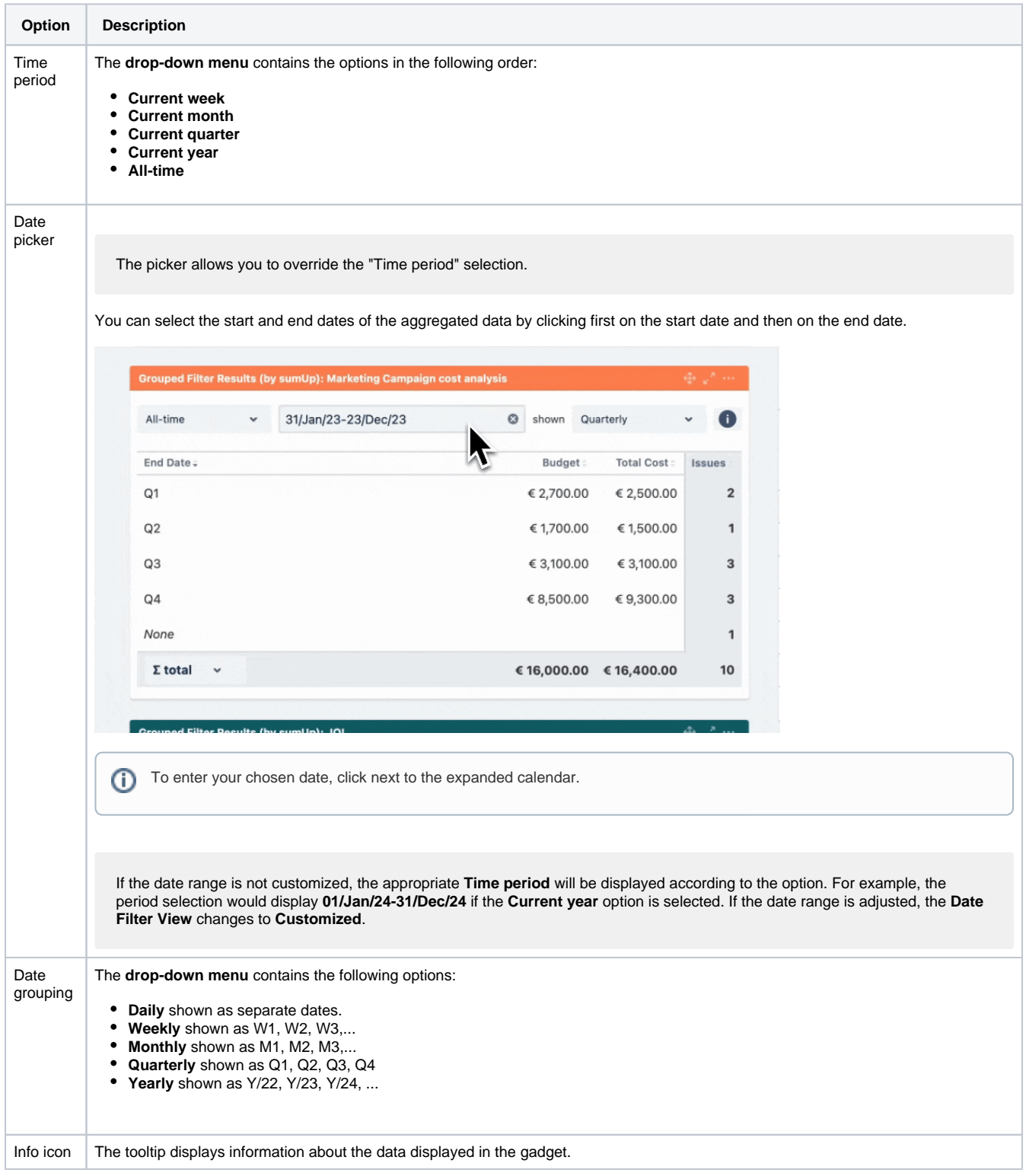

# /Ø total

## **SINCE VERSION 3.8.0**

You can choose between the overall **total** or the total of the **page**. Or you can choose between the **Ø total** or the **Ø page**, if you have selected average fields.

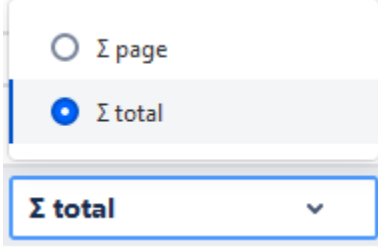

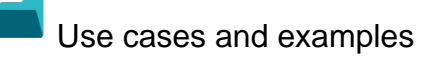

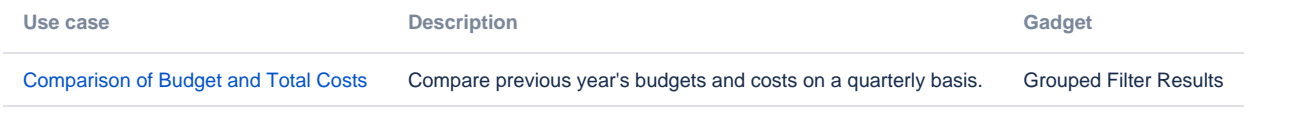

If you still have questions, feel free to refer to our [support](https://apps.decadis.net/display/DECADIS/Support) team.